## Filtering and Colorizing Issues

Also you can add to your calendar Filters to highlight certain issues or/and temporarily hiding them on the calendar:

To hide issues which do not correspond to JQL in **server version** use "Hide" checkbox:

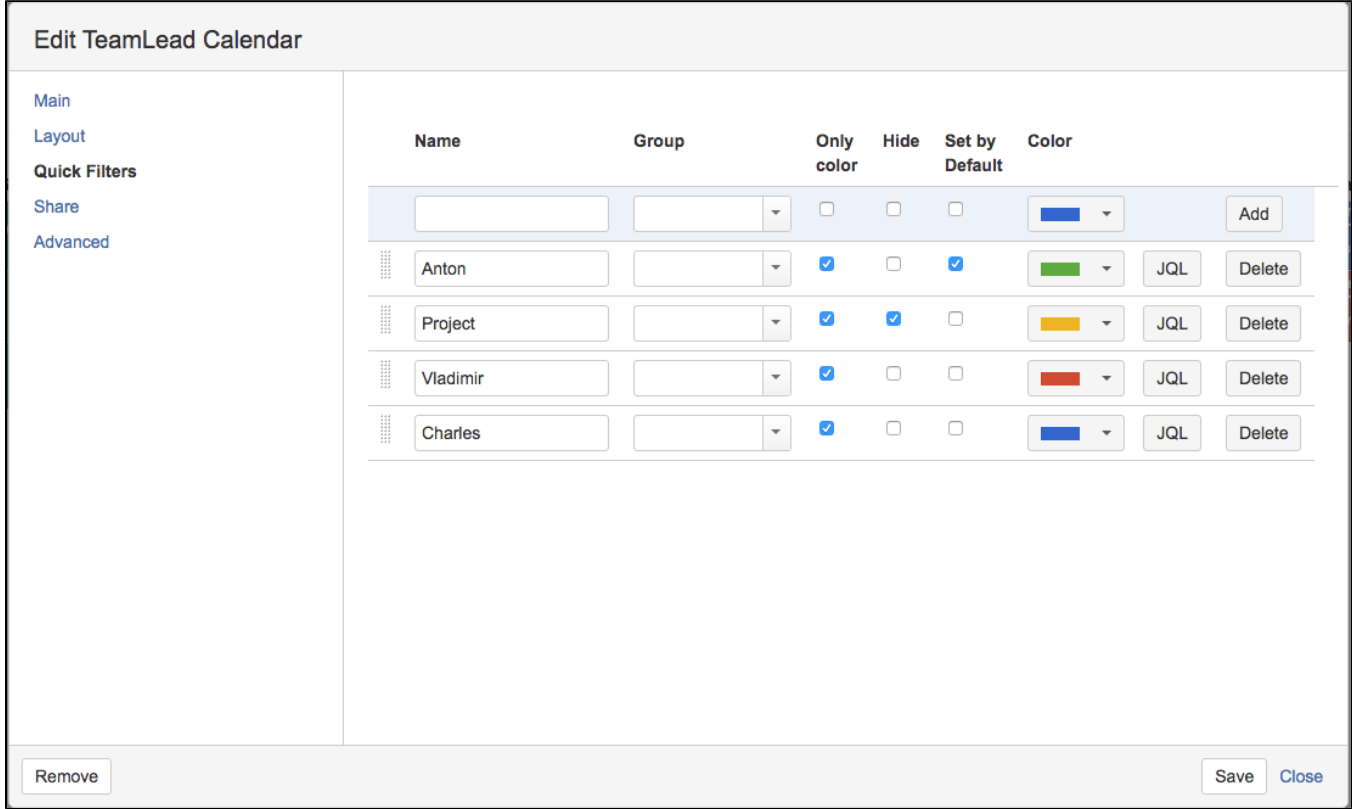

In cloud version all the filters hide issues not suitable to JQL by default. To change "Hide" filter to "Color" filter use checkbox "Only color":

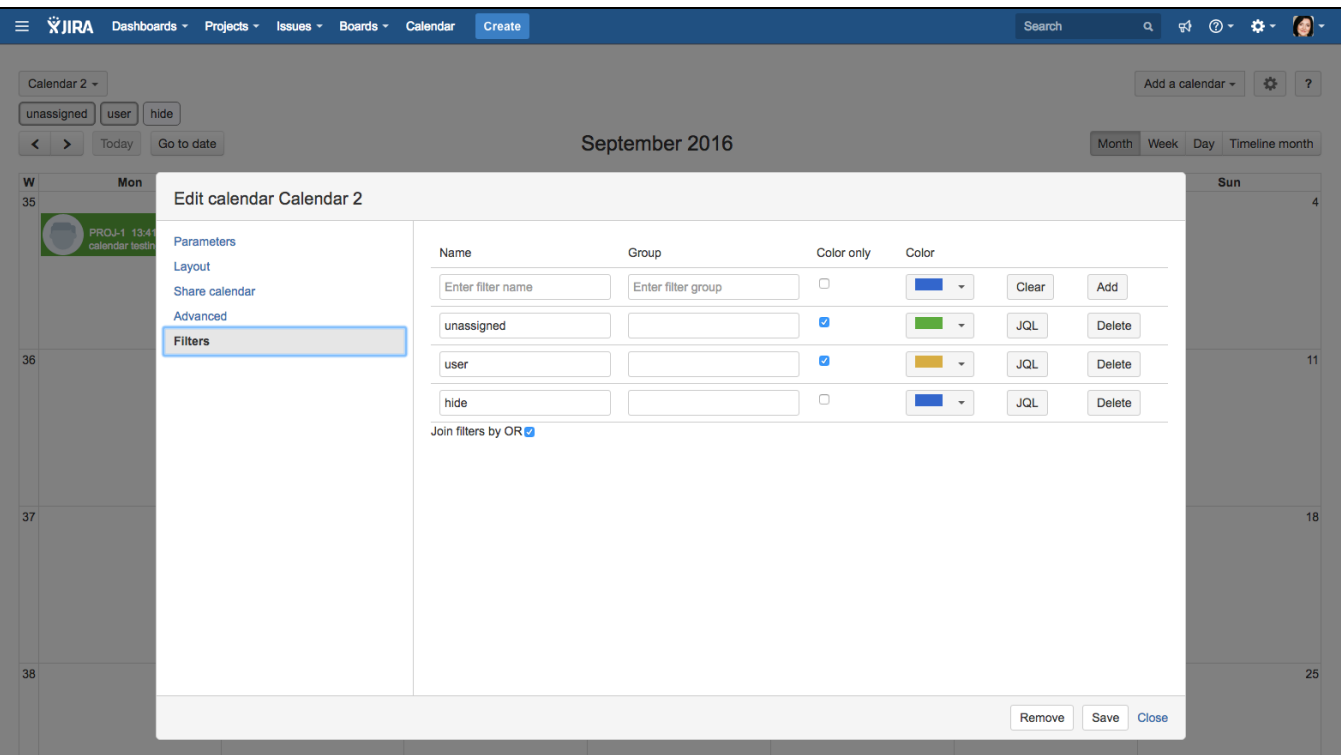

You can:

- **•** Set Filters to work by default (only **server version**).
- Filters can be used for the "AND" conditions, consistently filtering or highlighting certain data on the calendar:

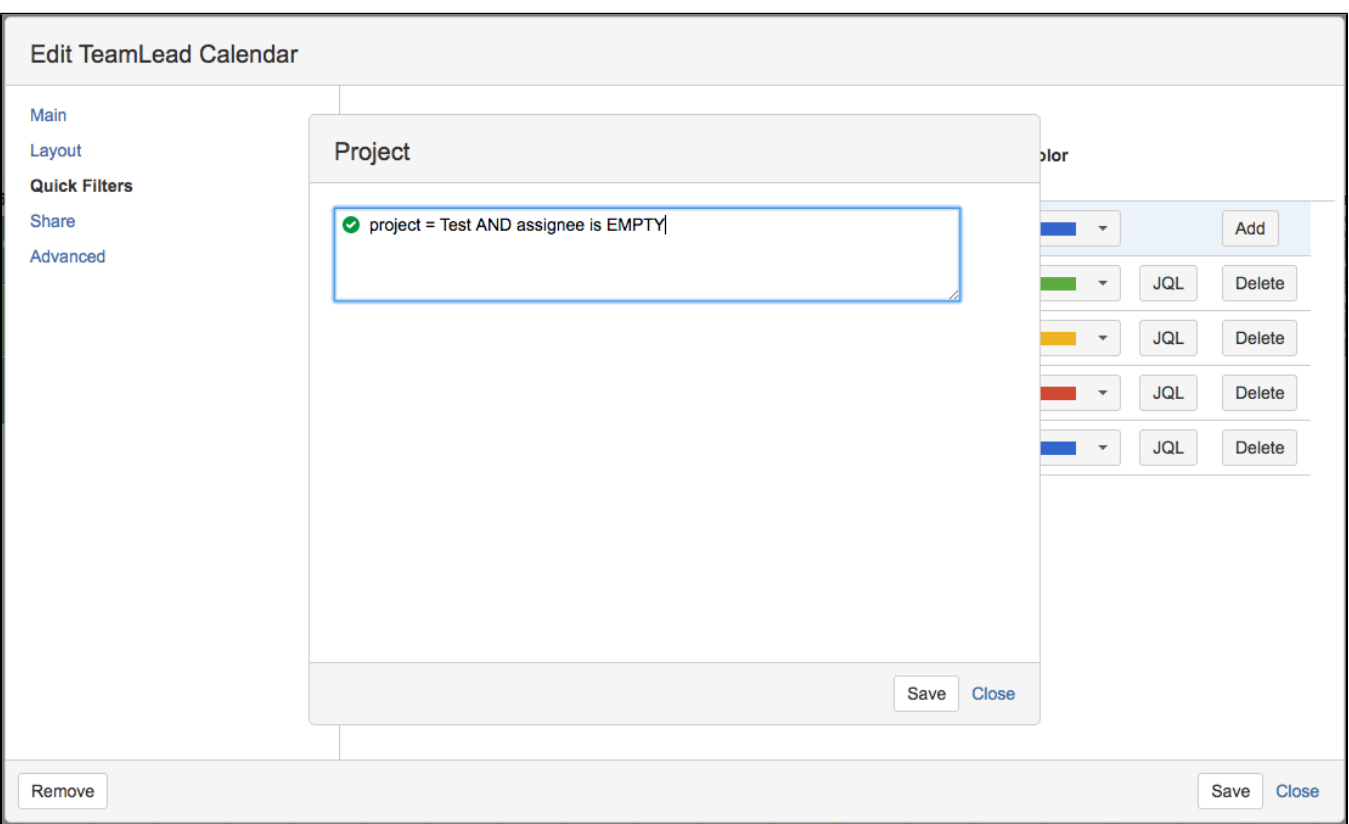

By default the filters are joined by operator AND, but you can join them by OR by checking this option in Quick filters menu:

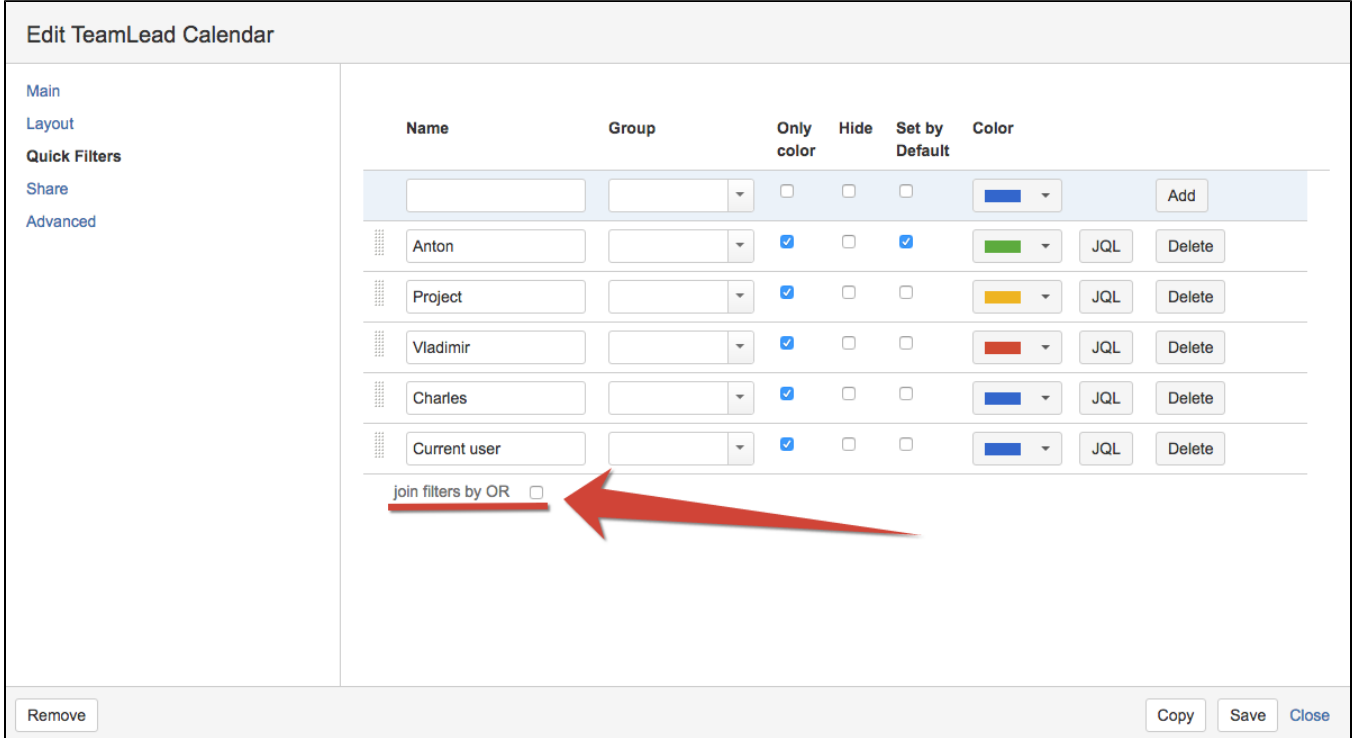

To enable filtering issues in the Calendar click on filter name in calendar view (in the top left corner below calendar's name).